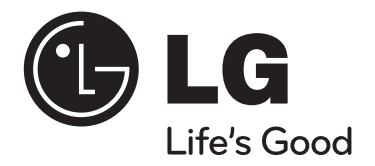

# **Uživatelská příručka FB44 (FB44-D0F)**

**ČESKÝ**

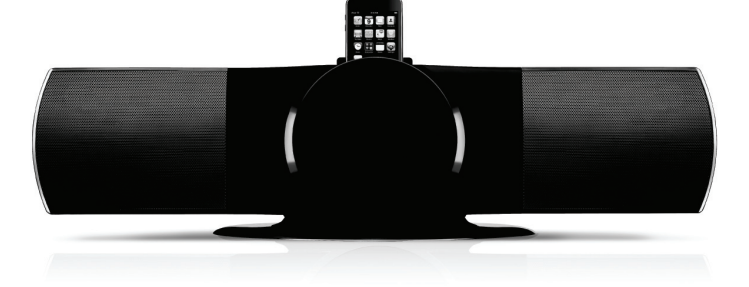

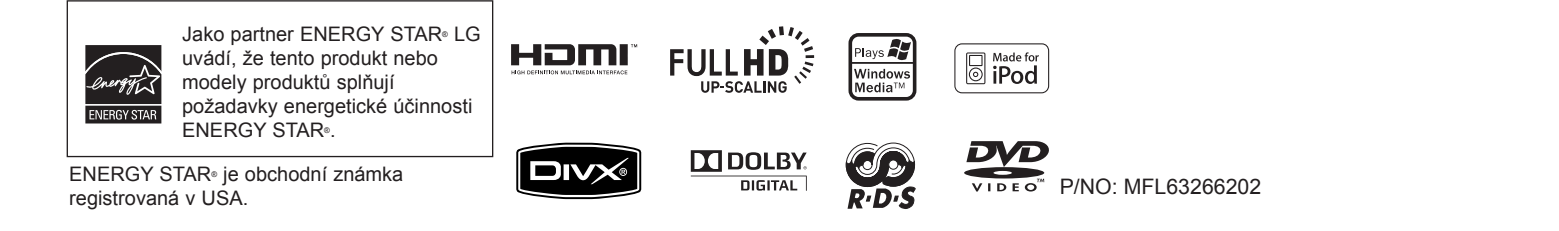

### **Bezpečnostní upozornění**

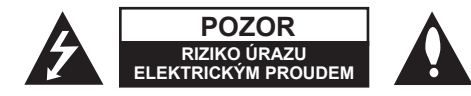

**UPOZORNĚNÍ :** SNIŽTE RIZIKO ÚRAZU ELEKTRICKÝM PROUDEM. NEODJÍMEJTE KRYT (ANI ŽÁDNÝ PANEL), UVNITŘ NEJSOU ŽÁDNÉ PRVKY, KTERÉ MŮŽE OPRAVIT UŽIVATEL. TAKOVÉTO ZÁSAHY SVĚRTE DO RUKOU KVALIFIKOVANÉMU SERVISNÍMU TECHNIKOVI.

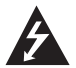

Symbol blesku se šipkou v rovnostranném trojúhelníku slouží k upozornění uživatele na přítomnost neizolovaného napětí pod ochranným krytem zařízení, které může být dostatečně vysoké na to, aby vystavilo osoby riziku úrazu elektrickým proudem.

Znaménko vykřičníku v rovnostranném trojúhelníku je určené k upozornění uživatele na důležité pokyny k obsluze a údržbě (servisu), které by si měl uživatel nastudovat v literatuře přiložené k výrobku.

**UPOZORNĚNÍ** : CHRAŇTE SE PŘED RIZIKEM POŽÁRU NEBO ÚRAZU – nebo aki ELEKTRICKÝM PROUDEM, NEVYSTAVUJTE TENTO VÝROBEK DEŠTI NEBO VI HKOSTI

**VAROVÁNÍ** : Neinstalujte toto zařízení do stísněného prostoru, jakým je například Baterie ch<br>knihovna poho podobná míste knihovna nebo podobná místa.

**UPOZORNĚNÍ** : Tento výrobek využívá laserový systém.

Chcete-li se ujistit, zda používáte tento výrobek správně, prosíme pročtěte si pozorně tuto uživatelskou příručku a ponechejte si ji pro případnou potřebu v budoucnu. V případě, že zařízení vyžaduje údržbu, kontaktujte autorizované servicní centrum.

Použití ovládacích prvků, nastavování nebo použití funkcí jiných, než jsou ty zde popsané, vás může vystavit riziku zásahu nebezpečným zářením. Chraňte se před přímým zásahem laserového paprsku, nepokoušejte se otevírat kryt, je pod ním viditelné záření. NEDÍVEJTE SE DO PAPRSKU.

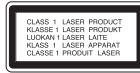

**UPOZORNĚNÍ :** Přístroj nesmí být vystaven vodě (kapání nebo postřiku) a žádné předměty, které jsou naplněné kapalinou, jakými jsou např. vázy, by neměly být na přístroji umístěny.

### **UPOZORNĚNÍ v souvislosti se síťovým kabelem**

**Doporučujeme nezapojovat další spotřebiče do stejného síťového el. obvodu.** To znamená, že obvod, ve kterém je zapojený tento spotřebič, napájí jen tento spotřebič a nemá žádné další výstupy a větve. Pro kontrolu si pročtěte specifikace v této uživatelské příručce.

Nepřetěžujte zásuvky. Přetížení zásuvek, uvolněné a poškozené zásuvky nebo prodlužovací kabely, roztřepené vodiče a poškozená nebo popraskaná izolace vodičů vedou k vzniku nebezpečí. Všechny tyto skutečnosti mohou vést k požáru nebo úrazu elektrickým proudem. Pravidelně kontrolujte stav napájecího kabelu tohoto zařízení. Jestliže jeví známky poškození nebo opotřebování, je třeba jej odpojit, dále už zařízení nepoužívat a požádat autorizované servisní centrum o výměnu napájecího kabelu.

Chraňte napájecí kabel před fyzickým nebo mechanickým poškozením, jako je zkroucení, zauzlení, přiskřípnutí, přivření do dveří nebo pošlapání. Věnujte zvláštní pozornost zástrčkám, zásuvkám a místu, kde napájecí kabel vychází ze zařízení.

Pro odpojení od elektrické sítě vytáhněte zásuvku napájecího kabelu. Při instalaci výrobku se ujistěte, že zásuvka je lehce dostupná.

Toto zařízení je vybaveno baterií nebo akumulátorem.

**Bezpečný způsob vyjmutí baterie nebo akumulátoru ze zařízení:** Vyjměte starou baterii nebo akumulátor provedením kroků vložení v opačném pořadí. Aby nedošlo ke znečištění životního prostředí nebo ohrožení zdraví lidí a zvířat, odložte starou baterii zdraví lidí a zvířat, odložte starou baterii O URAZU product nebo akumulátor do k tomu určené nádoby na vyhrazeném sběrném místě. Baterie STI NEBO nebo akumulátor nepatří do běžného domovního odpadu. Doporučujeme využít k likvidaci baterie nebo akumulátoru zdarma provozované místní systémy recyklace.

Baterie chraňte před nadměrným horkem, například slunečním svitem, ohněm apod.

#### **Jak naložit se starým zařízením**

- 1. Jestliže je na výrobku symbol přeškrtnutého kontejneru, znamená to, že výrobek podléhá Evropské směrnici 2002/ 96/ ES.
	- 2. Všechny elektrické a elektronické výrobky musí být likvidovány odděleně od komunálního odpadu, prostřednictvím společností, které určila vláda od kománamno odpadu, prostredníctvím společnosti, které drčila<br>nebo místní úřady pro likvidaci takovéhoto odpadu.
	- 3. Správná likvidace starého zařízení pomůže chránit životní prostředí a lidské zdraví před možnými negativními vlivy..
	- 4. Jestliže chcete o likvidaci starého zařízení vědět více, kontaktujte prosím svůj městský úřad, společnost spravující takovýto druh odpadu nebo<br>prodejnu, kde iste zařízení koupili prodejnu, kde jste zařízení koupili.

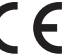

Tento výrobek je vyroben v souladu se Směrnicí EMC 2004/ 108/ ES a Směrnicí o nízkém napětí 2006/ 95/ ES. lu se Směrnicí EMC 2004/ 10<br>5/ ES.

#### **Evropský zástupce :**

LG Electronics Service Europe B.V. Veluwezoom 15, 1327 AE Almere, The Netherlands (Tel : +31-036-547-8940)  $\mathcal{U}$ 

# **Vítejte v novém DVD MICRO Hi-Fi SYSTÉMU**

## **Obsah**

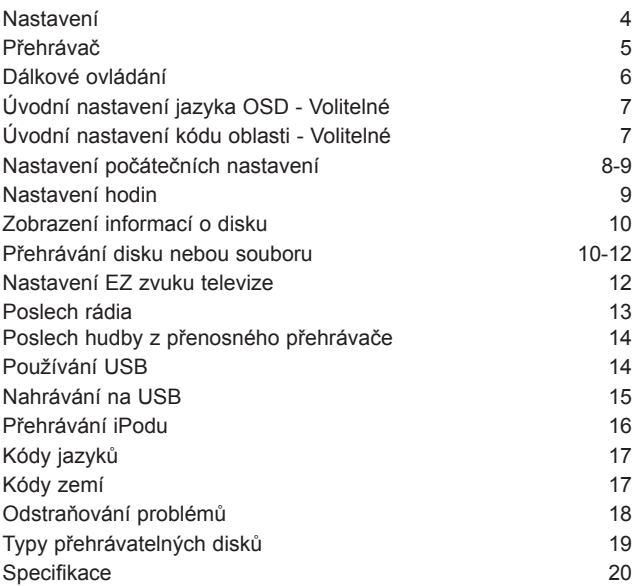

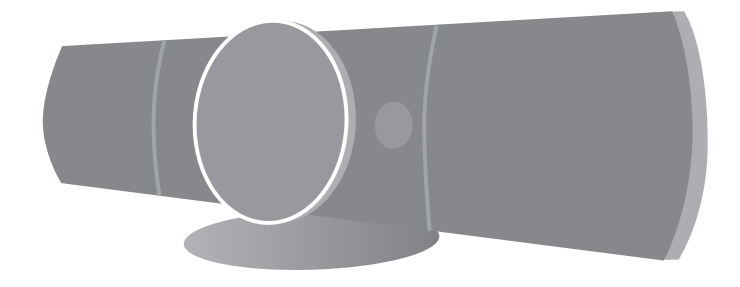

## **Nastavení**

Připojte přístroj k TV a anténám.

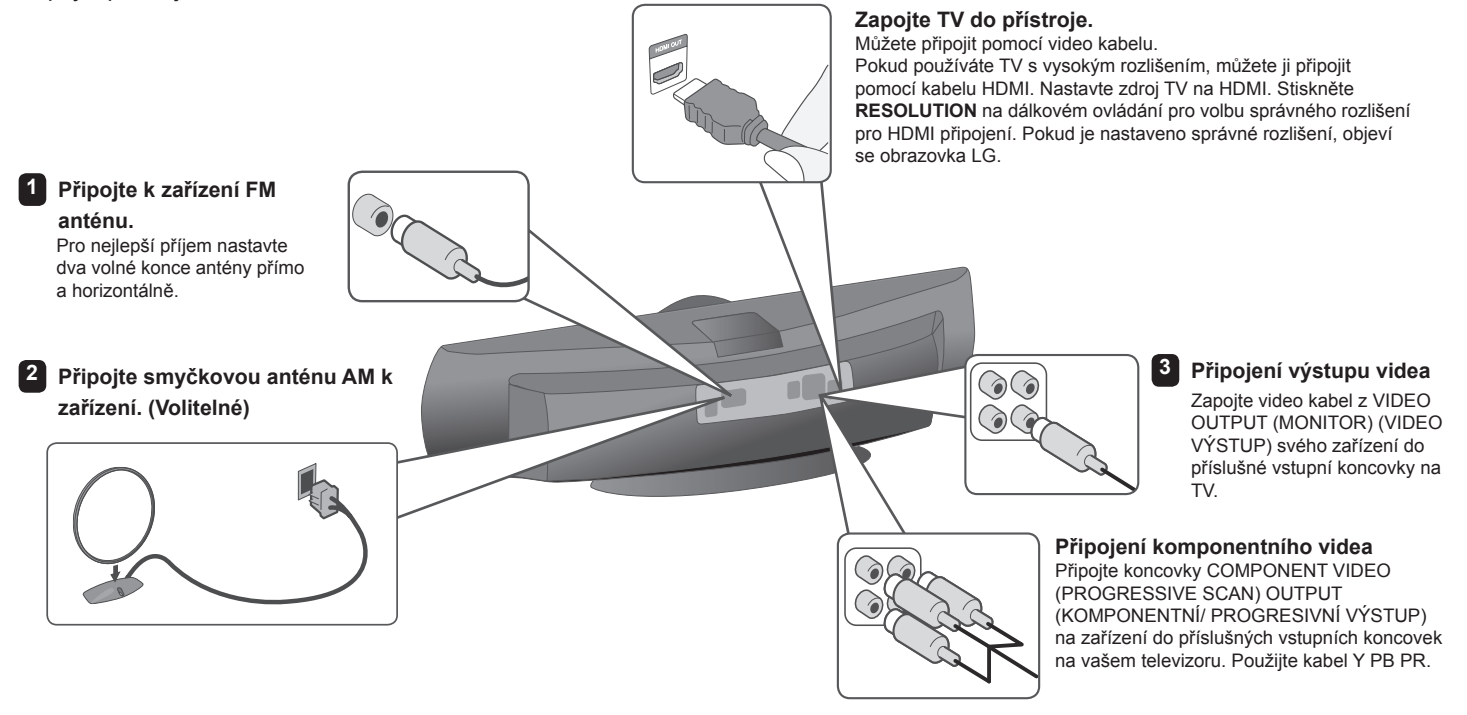

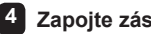

**4 Zapojte zástrčku do zásuvky.** 

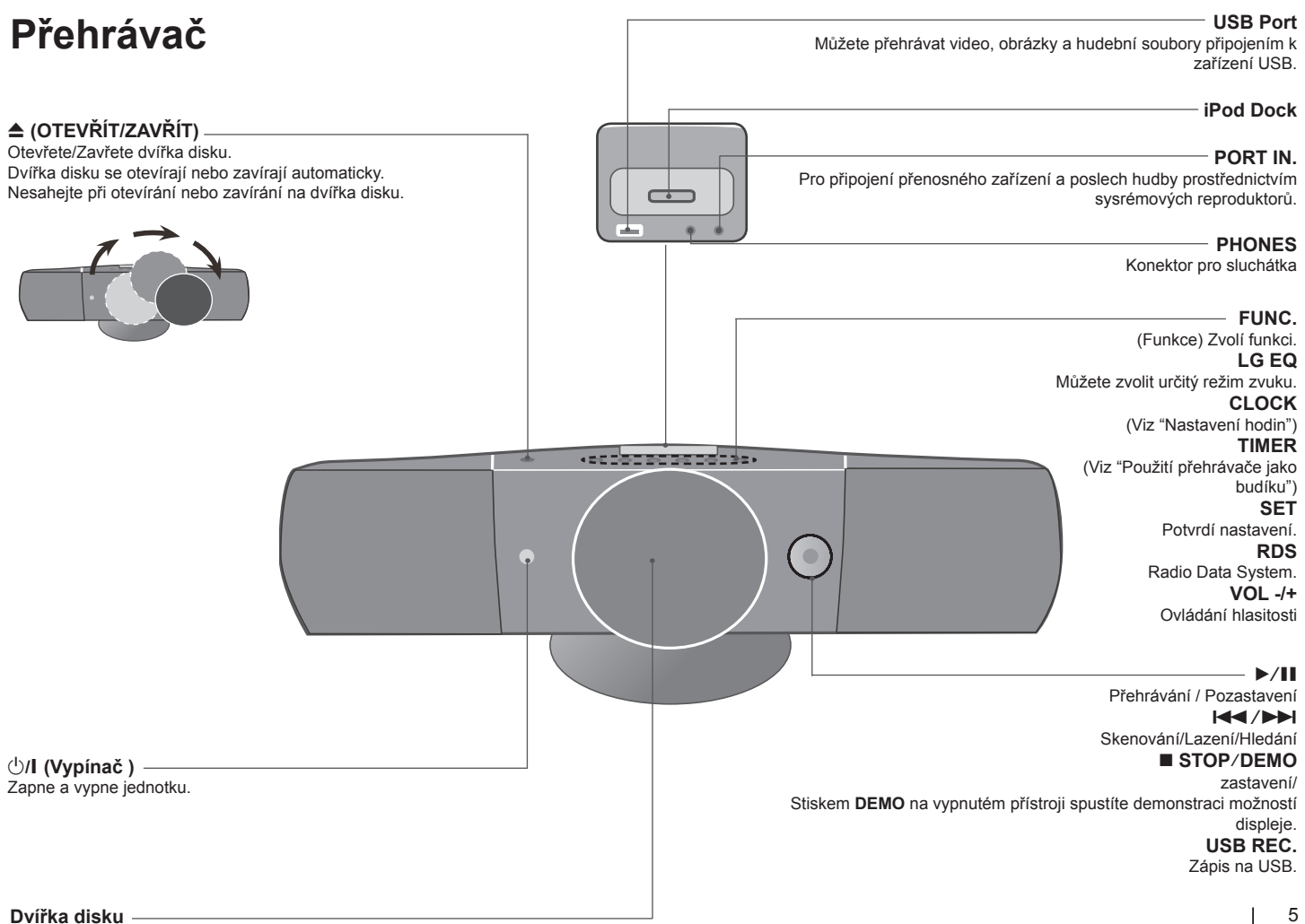

## **Dálkové ovládání**

**RETURN (** O **)** : Posun zpět v menu nebo opuštění menu nastavení.

**REC (●**) : NAHRÁVANÍ NA USB.

**STOP (■) : Ukončí přehrávání nebo nahrávání.** 

**PLAY (▶), MO./ST.** : Spustí přehrávání. Zvolí Mono/ Stereo **PAUSE/STEP** ( X) : Pozastavit přehrávání.

**SKIP** ( $\blacktriangleleft$  /  $\blacktriangleright$ ) · Přechod k další nebo předešlé kapitole/ stopě/ souboru.

**SCAN** (<</br /> **Frohledává vpřed nebo vzad.** 

#### **Tlačítka ovládání TV :** Ovládání TV. (pouze TV značky LG)

**Ovládání TV** 

Můžete ovládat úroveň hlasitosti, zdroj vstupu a vypínání nebo zapínání TV značky LG. Stiskněte POWER (NAPÁJENÍ) (TV) a stiskněte opakovaně tlačítko **PR/CH** (+/ –), dokud se TV přijímač nezapne nebo nevypne.

**PROG./MEMO.** : Vstoupí nebo vystoupí z programového menu. **CLEAR** : Odstraňuje číslo stopy ze seznamu programů.

#### **Volitelné**

**RESOLUTION** : Nastaví výstupní rozlišení pro HDMI a konektor COMPONENT VIDEO OUT (Výstupního video komponentu). **RDS** : Systém RDS. **PTY** : Zobrazí možnosti zobrazení RDS.

### **Spořič obrazovky**

Spořič obrazovky se aktivuje, když necháte zařízení v režimu Zastaveno na pět minut.

#### **Výběr systému - Volitelné**

Musíte vybrat vhodný systém pro váš televizor. Jestliže se zobrazí na obrazovce nápis "NO DISC" (ŽÁDNÝ DISK), stiskněte a držte tlačítko **PAUSE/STEP** (II) více než pět sekund, umožní vám to nastavit systém. (PAL/ NTSC)

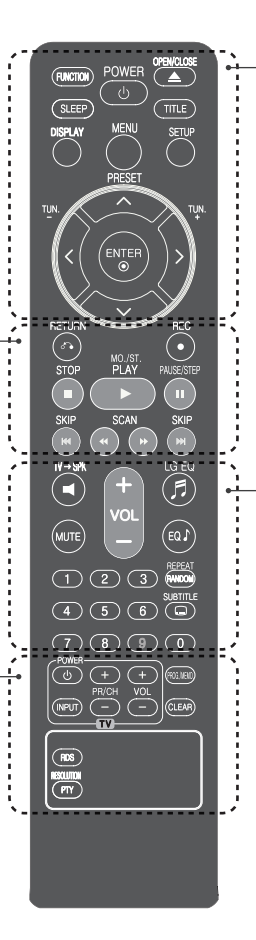

**FUNCTION** : Zvolí funkci a vstupní zdroj. **SLEEP** : Můžete zvolit dobu od 10 do 180 minut, po kterých se přehrávač vypne. Pro kontrolu uplynulého času stiskněte tlačítko **SLEEP**. (DIMMER (Ztlumení) : Ztlumí jas LED (svítících diod) na předním panelu zapnutého přístroje na polovinu.) 1 **POWER** : Vypíná a zapíná zařízení, ON (zap.) nebo OFF (vyp.).

 $\triangle$  **OPEN/CLOSE** : Otevře nebo zavře zásuvku pro disk. **TITLE** : Jestliže má aktuální DVD disk menu, zobrazí toto menu na obrazovce, tj. menu disku se může zobrazit. **DISPLAY** : Zobrazuje informace na obrazovce. **MENU** : Zobrazuje menu na DVD disku. **SETUP** : Zapíná nebo vypíná zobrazení menu nastavení. **PRESET** (^ V) : Vybere radiostanici. **TUN. (-/+)** : Naladí požadovanou radiostanici.  $N V$  < > (nahoru/ dolů/ vlevo/ vpravo): Pohyb v menu zobrazeném na obrazovce.

**ENTER** : Potvrzuje výběr volby.

**TV** t**SPK** : Pro přímou volbu AUX OPT. **REPEAT/RANDOM** : Volba přehrávacího režimu. (NÁHODNĚ, OPAKOVAT) **MUTE** : Vypnutí zvuku. **VOL** (Volume) (+/-) : Nastaví hlasitost reproduktorů. **EQ/ LG EQ** (Efekt ekvalizéru) : Můžete navolit optimální zvuk. **SUBTITLE** : V průběhu přehrávání můžete zvolit požadovaný jazyk titulků. **Číselná tlačítka 0-9 :** Vyberou číselnou volbu v menu.

#### **Vložte baterie do dálkového ovládání.**

Ujistěte se, že + (plus) a – (mínus) na bateriích jsou správně vložené do dálkového ovládání.

## **Úvodní nastavení jazyka OSD - Volitelné**

Po prvním zapnutí přístroje se na obrazovce televizoru objeví výchozí nabídka nastavení jazyka. Dokončete výchozí nastavení jazyka před použitím přístroje.

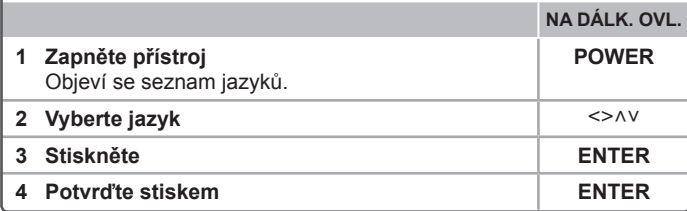

### **Úvodní nastavení kódu oblasti - Volitelné**

Při prvním použitím přístroje, nastavte Area Code (Kód oblasti) jak je uvedeno dále.

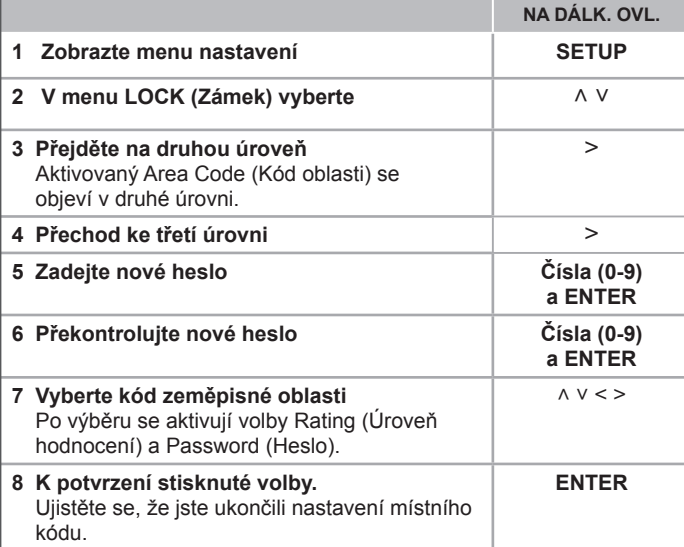

### **Nastavení počátečních nastavení**

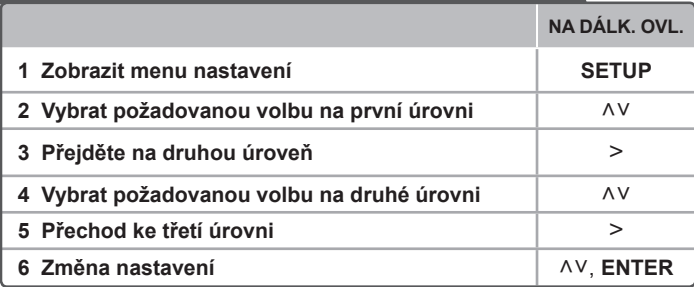

### **Nastavení počátečních nastavení - co všechno můžete**

#### **Nastavení jazyka**

**Nabídka jazyků (Menu Language)** – Vyberte jazyk pro menu nastavení a zobrazování informací na obrazovce.

**Zvukový disk/ Podtitul disku/ Nabídka disku** – Zvolte jazyk pro Zvukový disk/ Podtitul disku/ Nabídka disku.

**[Originál]** : Odpovídá původnímu jazyku, ve kterém byl disk nahrán.

**[Jiný]** : Pro výběr jiného jazyka stiskněte numerická tlačítka, potom **ENTER** pro zadání příslušného 4místného čísla odpovídajícího jazykovému kódu podle kapitoly na straně 17. V případě, že uděláte chybu, před tím, než stlačíte tlačítko **ENTER**, stlačte tlačítko **CLEAR**.

**[Vyp.]** (pro titulky disku) : Vypne zobrazení titulků.

#### **Nastavení displeje**

**Televizní pohled** – Zvolte si poměr stran zobrazení na základě formátu obrazovky vašeho TV přijímače.

**[4 : 3]** : Zvolte, jestliže máte připojený standardní TV přijímač 4 : 3.

**[16 : 9]** : Zvolte, jestliže máte připojený širokoúhlý TV přijímač 16 : 9.

**Režim zobrazení** – Pokud si zvolíte poměr stran 4 : 3, budete muset definovat, jak budou na vašem TV přijímači zobrazovány širokoúhlé programy a filmy.

**[Letterbox]** : Zobrazí širokoúhlý obraz s černými pásmy v horní a dolní části obrazovky.

**[Panscan]** : Tento režim vyplní obrazem celou obrazovku 4 : 3 a ořeže obraz v místech, kde je to potřeba.

#### **Nastavení audia**

**DRC (Dynamic Range Control)** – Udržuje zvuk čistý, když je hlasitost nastavená na nízké hodnotě (jen Dolby Digital). Nastavte [Zap.] zapnutí tohoto efektu.

**Vocal** – Zvolte [Zap.], smísíte karaoke kanály do normálního sterea. Tato funkce je možná jen s multikanálovým karaoke DVD diskem.

**HD AV Sync** - Někdy se stane, že u digitální TV dochází ke zpoždění mezi obrazem a zvukem. Pokud se tak děje, můžete rozdíl vyrovnat nastavením zpoždění zvuku tak, že zvuk 'čeká' na příslušný obraz: tato funkce se nazývá HD AV Sync. Čas zpoždění lze nastavit použitím AV (na dálkovém ovládání) k přetočení směrem nahoru a dolů, který se dá navolit mezi 0 a 300 ms.

#### **Nastavení uzamčení**

Pro přístup k možnosti uzamčení musíte zadat 4-číselné heslo. Pokud jste nezadali heslo, učiňte tak.

#### **1** Zadejte 4-číselné heslo, poté stiskněte **ENTER**.

**2** Zadejte heslo znova, poté stiskněte **ENTER** pro ověření. Uděláte-li chybu v průběhu zadání číselného hesla, stiskněte **CLEAR**, poté opravte.

**Volačka** – Zvolte kód geografické oblasti jako kód úrovně hodnocení přehrávání. Tím určíte zemi, jejíž standardy budou použity pro rodičovský zámek DVD. Viz kódy zemí na straně 17.

**Hodnocení** – Zvolte úroveň hodnocení. Čím je nižší úroveň, tím přísnější je hodnocení. Zvolte [Odemknout] pro deaktivaci hodnocení.

**Heslo** – Nastavuje nebo mění heslo pro uzamykání.

**[Nové]** : Vložte 4místné heslo pomocí numerických tlačítek, poté stiskněte **ENTER**. Zadejte heslo ještě jednou pro potvrzení správnosti.

**[Zmĕnit]** : Po vložení starého hesla vložte nové heslo dvakrát.

Pokud jste zapomněli heslo, můžete jej znovu vložit.

- **1** Nejdříve vyjměte disk z přístroje.
- **2** Stiskněte **SETUP** na displeji v menu nastavení. Vložte 210499 a stiskněte **ENTER**. Heslo je vymazáno.

#### **Ostatní nastavení**

**Registrace DivX(R)** – Poskytujeme vám registrační kód pro službu DivX® VOD (Video na objednávku). Umožňuje vám půjčení nebo zakoupení videa pomocí služby DivX® VOD.

Pro více informací navštivte stránku www.divx.com/vod.

Stiskem tlačítka **ENTER** se můžete podívat na registrační kód přístroje.

#### **Vychutnejte si poslech předprogramovaných zvukových polí**

Systém má číselné údaje přednastavené na okolní zvukové pole. Můžete zvolit požadovaný mód zvuku prostřednictvím **EQ/ LG EQ**. Zobrazené položky ekvalizéru se mohou lišit v závislosti na zvukových zdrojích a efektech.

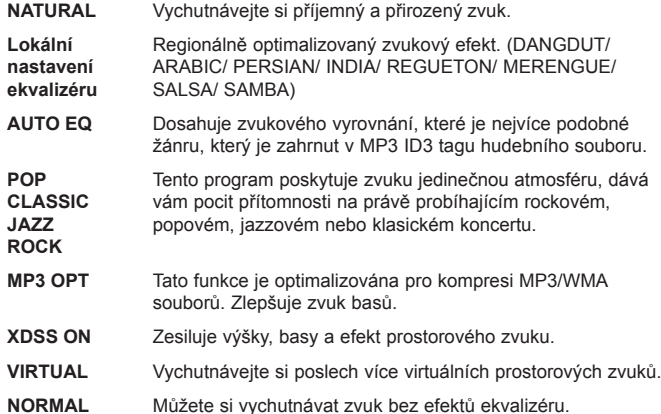

### **Nastavení hodin**

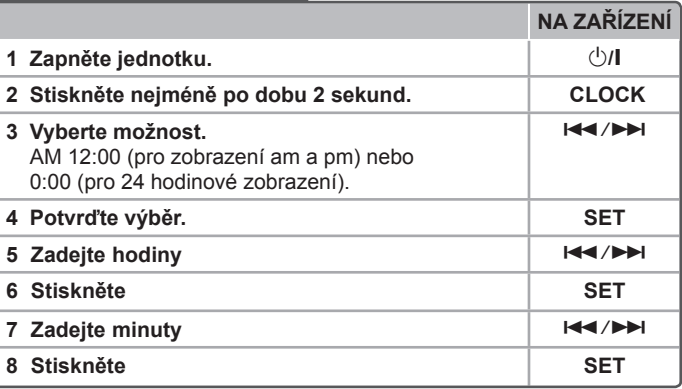

#### **Použití přehrávače jako budíku**

- 1 Zapněte jednotku.
- 2 Stiskněte tlačítko **TIMER**. Každá funkce bliká.
- 3 Jakmile se zobrazí funkce, kterou chcete použít při buzení, stiskněte tlačítko **SET**.
- 4 Zobrazí se "ON TIME". Zde nastavíte čas, kdy chcete spustit budík.
- Pomocí tlačítka  $\blacktriangleleft$ / $\blacktriangleright$  změníte hodiny a minuty a stiskem tlačítka SET uložíte nastavení.
- 5 Zobrazí se "OFF TIME". Zde nastavíte čas, kdy chcete zastavit funkci.
- 6 Pomocí tlačítka  $\blacktriangleleft$ / $\blacktriangleright$  změníte hodiny a minuty a stiskem tlačítka SET uložíte nastavení.
- 7 Poté bude zobrazena hlasitost (VOL), kterou chcete být vzbuzeni. Pomocí tlačítka  $\blacktriangleright\blacktriangleright\blacktriangleright\blacktriangleright\blacktriangleright\blacktriangleright\text{z}$ měníte hlasitost a stiskem tlačítka **SET** uložíte nastavení. Ikona hodin " $\bigcirc$ " zobrazuje, že je budík nastaven.
- 8 Stiskněte dvakrát tlačítko **TIMER**. Můžete zkontrolovat stav nastavení.

#### **POZNÁMKY:**

- Po nastavení hodin můžete kontrolovat čas stiskem tlačítka **CLOCK** dokonce i tehdy, je-li přehrávač vypnutý.
- Po nastavení hodin a budíku, můžete kontrolovat ikonku budíku " $\oplus$  " stiskem tlačítka **CLOCK** dokonce i tehdy, je-li přehrávač vypnutý.

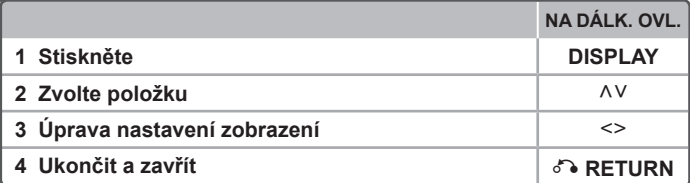

### **Zobrazení informací o disku - co všechno můžete**

Můžete vybrat položku stisknutím A V a změnit nebo vybrat nastavení  $\leq$  >

卷 + 1/23+

1 ENG mn **5.1CH**  $0<sub>ff</sub>$  $1/1$ **NORMAL** 

 $\mathcal{G}$ 

Aktuální titul (nebo stopa/ soubor) číslo/celkový počet titulů (nebo stop/ souborů)  $1/7$ Číslo aktuální kapitoly/ celkový počet kapitol  $0:03:24$ Čas trvání přehrávání

Vybraný jazyk zvuku nebo kanál

Vybrané titulky

Vybraný úhel/ celkový počet úhlů

Vybraný zvuk/ režim EQ

### **Symboly použité v této příručce**

Všechny níže uvedené disky a soubory **ALL** SOUBORY MP3 **MP3** DVD a finalizované disky DVD±R/ RW **DVD** Soubory WMA **WMA** Soubory DivX **DivX** Audio CD **ACD** Soubory JPEG **JPG** 

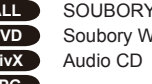

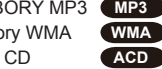

### **Zobrazení informací o disku Přehrávání disku nebo souboru**

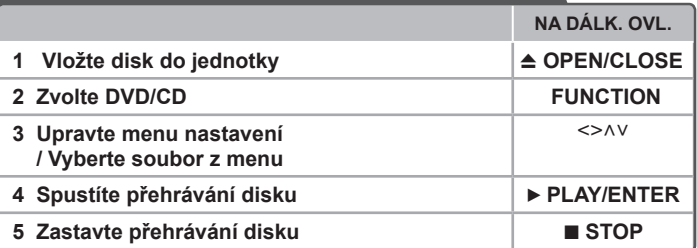

### **Přehrávání disku nebo souboru - co všechno můžete**

#### **Přehrávání disku DVD, který obsahuje nabídku DVD**

Většina DVD obsahují menu, které se načte před začátkem přehrávání filmu. **1** Můžete se pohybovat v menu pomocí  $\wedge$  V < > ke zvýraznění možnosti. **2** Stiskněte **ENTER** pro volbu možnosti.

#### **Přechod na další/ předešlou kapitolu/ stopu/ soubor MP3 WMA DVD DivX ACD**

Stiskněte tlačítko **SKIP** (>) pro přechod k další kapitole/ stopě/ souboru. Stiskněte tlačítko **SKIP** ( $\blacktriangleleft$ ) pro návrat na začátek aktuální kapitoly/ stopy/ souboru. Dvakrát stiskněte krátce tlačítko **SKIP** ( $\blacktriangleleft$ ) pro krok zpět k předešlé kapitole/ stopě/ souboru.

#### **Pozastavení přehrávání ALL**

**1** Stisknutím **PAUSE/STEP** (X) pozastavíte přehrávání.

**2** Stisknutím **PLAY** (B) pokračujete přehrávání.

### **Přehrávání po jednotlivých snímcích DVD DivX**

Opakovaným stisknutím **PAUSE/STEP** (X) spustíte přehrávání po jednotlivých snímcích.

#### **Opakované nebo náhodné přehrávání MP3 WMA DVD DivX ACD**

Stiskněte opakovaně **REPEAT/RANDOM** a současný titul, kapitola nebo stopa bude přehrávána opakovaně nebo náhodně.

Normální přehrávání obnovíte opětovným stisknutím tlačítka **REPEAT/RANDOM**.

- Režim náhodného přehrávání : pouze u hudebních souborů.

#### **Rychlý posun vpřed nebo vzad MP3 WMA DVD DivX ACD**

Stiskněte **SCAN** (<< nebo  $\blacktriangleright$ ) pro rychlý posun vpřed nebo vzad během přehrávání. Opakovaným stisknutím **SCAN** (<< nebo M) můžete měnit rychlost posunu. Stisknutím **PLAY** (B) spustíte přehrávání v normální rychlosti.

#### **Zpomalení rychlosti přehrávání DVD**

Když je přehrávání pozastaveno, stisknutím **SCAN** (<< nebo >>) zpomalíte rychlost přehrávání vpřed nebo vzad. Opakovaným stisknutím **SCAN** (<< nebo  $\blacktriangleright$ ) si můžete vybrat z více rychlostí přehrávání. Pro pokračování v přehrávání normální rychlostí stiskněte tlačítko PLAY ( $\blacktriangleright$ ).

#### Přehrávání 1,5 násobnou rychlostí **DVD**

Stisknutím PLAY ( $\blacktriangleright$ ) během přehrávání DVD spustíte přehrávání 1,5krát rychleji oproti normální rychlosti přehrávání. Na obrazovce se objeví "> x1.5". Stisknutím **PLAY** (▶) spustíte přehrávání v normální rychlosti.

#### **Výběr jazyka titulků DVD DivX**

Během přehrávání opakovaným stisknutím **SUBTITLE** vyberte požadovaný jazyk titulků.

#### **Změna znakové sady ke správnému zobrazení titulků pro DivX® DivX**

- **1** Pokud se v průběhu přehrávání titulky nezobrazují správně, stiskněte a držte tlačítko **SUBTITLE** po dobu 3 sekund pro volbu režimu jazykového kódu.
- **2** Opakovaným stiskem tlačítka **SUBTITLE** navolte jiný jazykový kód, dokud nebudou titulky zobrazeny správně.

#### **Prohlížení nabídky titulů DVD**

Stiskněte **TITLE**, zobrazí se menu titulu na disku, je-li dostupné.

#### **Spuštění přehrávání ve zvoleném čase DVD DivX**

Hledá počáteční bod zadaného časového kódu.

- **1** Stiskněte tlačítko **DISPLAY**, poté zvolte ikonu hodin.
- **2** Zadejte čas, poté stiskněte **ENTER**.

Např. k nalezení scény v 1 hodinu, 10 minut a 20 sekund vložte číselnými tlačítky "11020" a stiskněte **ENTER**. pokud zadáte nesprávné číslo, stiskněte tlačítko **CLEAR** k opětovnému zadání.

#### **Paměť poslední scény DVD**

Toto zařízení si uchovává poslední scénu z posledního přehrávaného disku. Poslední scéna zůstává v paměti zařízení i když vyjmete disk z přehrávače nebo vypnete přehrávač do pohotovostního režimu (režim Stand-by). Jestliže vložíte disk, ze kterého je uchovaná poslední scéna, scéna se automaticky zobrazí.

#### **Vytvořte si vlastní program MP3 WMA ACD**

Uspořádáním pořadí hudby na disku můžete přehrávat obsah disku v jakémkoli pořadí. Program je po vyjmutí disku vymazán.

- **1** Zvolte požadovanou hudbu stiskem **PROG./MEMO.** nebo volbou " ", poté stiskněte **ENTER** k přidání hudby do seznamu programu.
- **2** Pro přidání veškeré hudby z disku zvolte " " a poté stiskněte **ENTER**.
- **3** Vyberte hudbu ze seznamu programu, poté stiskněte **ENTER** pro spuštění naprogramovaného přehrávání.
- **4** Pro vymazání hudby ze seznamu programu vyberte hudbu, kterou chcete odstranit, poté stiskněte tlačítko **CLEAR** nebo volbu ikony " " a stiskněte **ENTER**.

Pro vymazání všech hudebních souborů ze seznamu programu zvolte "<sup>4a</sup> m", poté stiskněte tlačístko **ENTER**.

#### **Zobrazení informace o souboru (ID3 TAG) MP3**

V průběhu přehrávání MP3 souborů obsahujících informace o souboru, můžete tyto informace nebo čas zobrazit opakovaným stiskem tlačítka **DISPLAY**.

#### **Prohlížení fotografií jako prezentace JPG**

- **1** Použijte A V < > pro označení ikony ( D ) , potom stiskněte **ENTER**, čímž spustíte prezentaci.
- **2** Rychlost prezentace můžete změnit pomocí tlačítek < > při označené ikoně  $(\Box \wedge).$

#### **Přechod na další/ předešlou fotku JPG**

Stiskněte tlačítko **SKIP** (K**EE** nebo DDI) nebo < > prohlížení předchozí/ další fotografie.

#### **Otáčení fotky JPG**

Pro otočení fotky na celé obrazovce použijte tlačítko  $\Lambda \vee k$  otočení proti směru hodinových ručiček nebo k prohlížení fotky na celé obrazovce ve směru hodinových ručiček.

#### **Smíšený disk nebo USB flash disk – DivX, MP3, WMA a JPEG**

V průběhu přehrávání disku nebo USB Flash disku, který obsahuje všechny typy DivX, MP3/WMA a JPEG souborů, si můžete stisknutím tlačítka **MENU** navolit požadovaný typ souboru k přehrávání.

#### **Požadovaný přehrávatelný soubor**

#### **DivX**

- Dostupné rozlišení : 800x600 (Š x V) pixelů
- Název souboru titulků DivX by měl obsahovat do 45-ti znaků.
- Pokud soubor DivX obsahuje znak, který nelze zobrazit, může se místo něj zobrazit  $\frac{1}{2}$ ".
- Pokud soubor neobsahuje prokládané audio a video, nehraje zvuk nebo není vidět obraz.
- Podporovaný formát souborů DivX : ".avi", ".mpg", ".mpeg", ".divx"
- Podporovaný formát titulků : SubRip (\*.srt/ \*.txt), SAMI (\*.smi), SubStation Alpha (\*.ssa/ \*.txt), MicroDVD (\*.sub/ \*.txt), SubViewer 2.0 (\*.sub/ \*.txt)
- Přehrávatelný formát kodeku : "DIVX3.xx", "DIVX4.xx", "DIVX5.xx", "MP4V3", "3IVX"
- Přehrávatelný formát zvuku : "AC3", "PCM", "MP3", "WMA"
- Disky formátované v systému souborů Live tento přehrávač nepodporuje.
- Pokud se název videosouboru DivX liší od názvu souborů titulků, nemusí se při přehrávání zobrazit titulky.
- Pokud přehráváte soubor DivX s jinými parametry, než je uvedeno výše, nemusí se přehrát správně.

#### **MP3/ WMA**

- Vzorkovací frekvence : 32 48 kHz (MP3/ WMA)
- Datový tok : 32 320 kbps (MP3), 40 192 kbps (WMA)
- Přípona souboru : ".mp3"/ ".wma"
- Formát souboru CD-ROM : ISO9660 LEVEL 1 / JOLIET
- Doporučujeme používat program Easy-CD Creator, který vytváří systém souborů ISO 9660.

#### **JPG**

- Normální: 5120 x 3840, progresivní jpeg: 2043 x 1536
- Podmínka zápisu: ISO9660 LEVEL 1/ JOLIET
- Maximální počet souborů: Méně než 999.
- Některé disky nemusejí fungovat z důvodu odlišného formátu záznamu nebo kvůli stavu disku.
- Přípona souboru : ".jpg"

### **Nastavení EZ zvuku televize**

Můžete vychutnávat zvuk z TV, DVD a Digitálního zařízení. Dokonce i když je iednotka ve vypnutém režimu, pokud stisknete **TV→SPK**, jednotka se zapne a automaticky změní režim na AUX OPT.

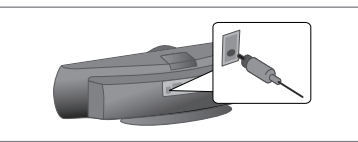

**NA DÁLK. OVL.**

**TV→SPK** 

**1 Připojte konektor OPTICAL IN jednotky do optického výstupu vaší televize (nebo digitálního zařízení atd.). 2 Zvolte AUX OPT** Pro přímou volbu AUX OPT.

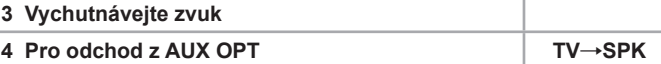

### **Poslech rádia**

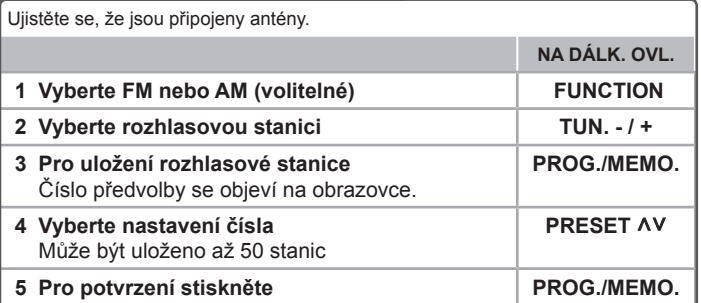

### **Poslech rádia - co všechno můžete**

#### **Automatické hledání radiostanic**

Stiskněte a držte **TUN.-/TUN.+** po dobu delší než 1 sekundu. Tuner začne vyhledávat stanice a zastaví se vždy, když najde stanici.

#### **Vymazání všech uložených stanic**

- **1** Stiskněte a držte **PROG./MEMO.** po dobu dvou sekund.
- Na displeji se rozsvítí "ERASE ALL"(VYMAZAT VŠE).
- **2** Stiskněte **PROG./MEMO.** a vymažete všechny uložené rozhlasové stanice.

#### **Zlepšení nekvalitního FM příjmu**

Na dálkovém ovládání stiskněte **PLAY** (B) (MO./ST.). Toto má za následek změnu volby kanálů ze sterea na mono a obvykle zlepšení příjmu.

#### **Více informací o rádio stanicích – VOLITELNÉ**

FM tuner je dodáván s příslušenstvím RDS. Na displeji se objeví písmena **RDS** plus informace o rádio stanici, kterou právě posloucháte. Pro ukázání informací stiskněte několikrát tlačítko **RDS** na dálkovém ovládání.

**PTY** - Typ programu, jako jsou Zprávy, Sport, Jazz.

**RT** (textové informace)- Textové informace rádia, název rádio stanice.

**CT** (časový údaj)- Časový údaj, čas a umístění rádio stanice.

**PS** (Název programu) – Název servisního programu, název kanálu.

Můžete vyhledat rádio stanice podle typu programu stisknutím tlačítka **RDS**. Displej zobrazí poslední používané PTY. Stiskněte jednou nebo vícekrát tlačítko **PTY** pro zvolení Vámi preferovaného typu programu. Stiskněte a podržte tlačítko < /> Tuner začne vyhledávat automaticky. Hledání se zastaví, když je stanice nalezena.

### **Poslech hudby z přenosného přehrávače**

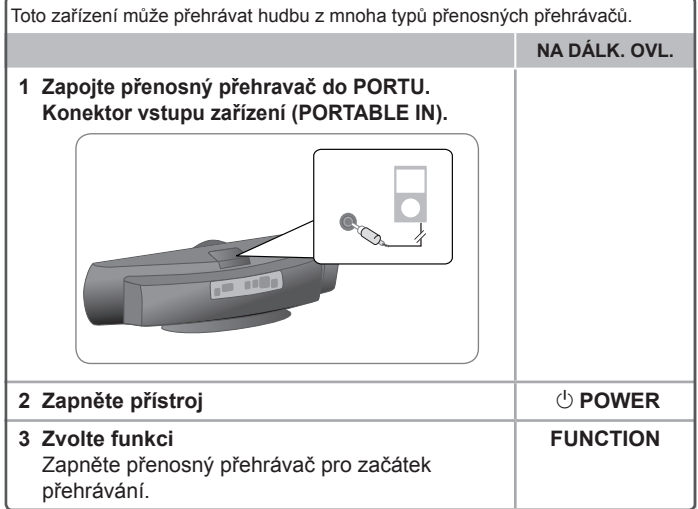

### **Používání USB**

Můžete si vychutnat soubory médií uložených na zařízení USB připojením USB do příslušného portu na jednotce. Pro ovládání jiné funkce, viz část přehrávání zvukového disku CD.

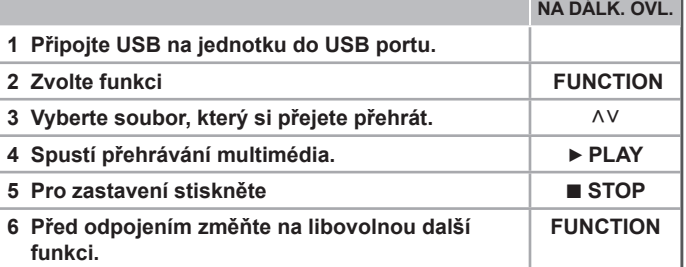

#### **Kompatibilní USB zařízení**

- MP3 přehravač: MP3 přehravač s flashovou pamětí.
- USB Flash Drive: Zařízení, která podporují USB 2.0 nebo USB 1.1.
- Funkce USB této jednotky nepodporuje všechna USB zařízení.

#### **Náležitost USB zařízení**

• Zařízení, která vyžadují instalaci dalších programů po připojení přístroje k počítači nejsou podporována.

#### **Dbejte následujícího**

- Nevyjímejte USB v průběhu činnosti.
- Z důvodu velké kapacity USB může hledání trvat několik minut.
- K zabránění ztrátě dat, zálohujte všechna data.
- Pokud použijete prodlužovací kabel USB nebo USB HUB, zařízení USB nemusí být rozpoznáno.
- Souborový systém NTFS není podporován. (podporován je pouze souborový systém FAT (16/32) ).
- Tato jednotka není podporována, pokud celkový počet souborů přesahuje 1000.
- Vnější HDD, uzamčené přístroje nebo typy pevných USB disků nejsou podporovány.
- USB port přístroje nemůže být připojen k PC.
- Jednotka nemůže být použita jako úschovné zařízení.

### **Nahrávání na USB**

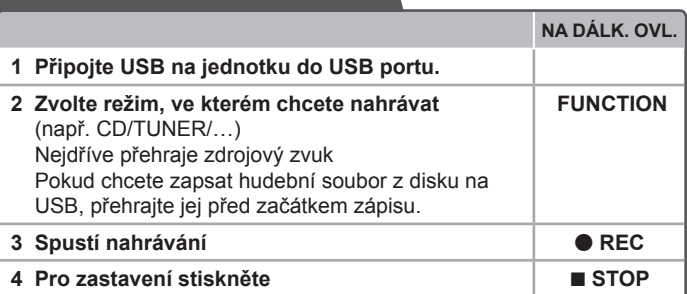

### **Nahrávání na USB - co všechno můžete**

#### **Zápis hudebního souboru ze zdrojového disku na USB**

#### **Nahrávání jedné stopy**

Pokud se nahrávalo na USB v průběhu přehrávání CD, pak pouze tato stopa/soubor byla uložena na USB.

#### **Nahrávání všech stop**

Pokud bylo stisknuto tlačítko pro nahrávání a CD bylo zastaveno, pak byly zapsány všechny stopy/ soubory. Soubory v podsložkách nejsou v průběhu zápisu všech stop nahrávány.

#### **Nahrávání seznamu programu**

USB zapisuje po vytvoření vlastního programu stopu, kterou chcete. (pouze Audio CD)

#### **V průběhu nahrávání dbejte následujících instrukcí**

- Můžete zkontrolovat na obrazovce procentní rychlost zápisu USB v průběhu nahrávání. (pouze Audio, MP3/WMA CD).
- V průběhu zápisu MP3/WMA není žádný zvuk.
- Při zastavení zápisu v průběhu přehrávání byl soubor do této doby nahrán a uložen. (Pouze AUDIO CD)
- V průběhu nahrávání na USB neodpojujte zařízení USB. V opačném případě může dojít k vytvoření neúplného souboru, který nebude možné odstranit na počítači.
- Pokud zápis na USB nepracuje, zobrazí se na obrazovce zprávy jako "NO USB" (Žádné USB), "ERROR" (Chyba) , "USB FULL" (USB je plné) nebo "NO REC" (Źádný zápis)
- Přístroj pro čtečku paměťových karet nebo externí HDD nemůže být použit pro zápis na USB.
- Pokud nahráváte po dlouhou dobu, soubor je nahrán za 2 hodiny.
- Při zastavení zápisu v průběhu přehrávání nebyl soubor uložen.
- Ve stavu disku CD-G , USB nepracuje.
- Nelze nahrát více než 999 souborů.
- Číslo souboru se uloží automaticky.
- **Bude uloženo následovně.**

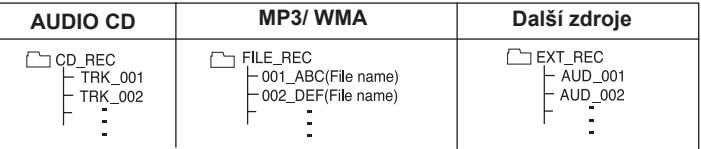

Neoprávněné pořizování kopií chráněných materiálů, například počítačových programů, souborů, vysílání a zvukových nahrávek, může znamenat porušení autorských práv a může také být trestným činem. Tento přístroj nesmí být k těmto účelům využíván. **Buďte zodpovědní Respektujte autorská práva** 

### **Přehrávání iPodu**

Pro více detailů viz průvodce iPodem.

**iPod režim:** Můžete ovládat iPod pomocí dodaného dálkového ovládání a ovládání přímo na iPodu.

**Režim OSD iPOD:** Můžete ovládat iPod ovládacím režimem OSD na TV

obrazovce pomocí dodaného dálkového ovládání. Ovládání na vašem iPodu není v režimu OSD iPod funkční.

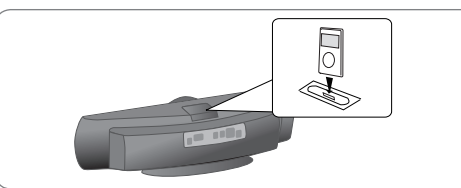

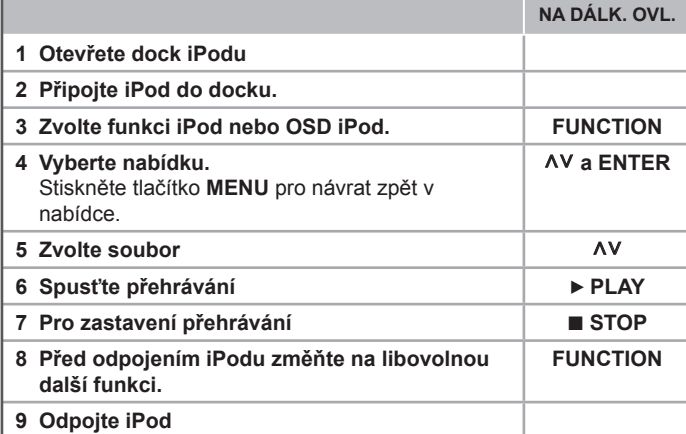

### **Přehrávání iPodu - co všechno můžete**

#### **Pozastavení přehrávání**

Pro pozastavení přehrávání stiskněte tlačítko **PAUSE/STEP** (II) nebo PLAY (▶). Pro pokračování v přehrávání stiskněte tlačítko **PAUSE/STEP** (II) nebo **PLAY** ( $\blacktriangleright$ )

#### **Přechod k dalšímu/předešlému souboru**

Stiskněte tlačítko SKIP (>>I) pro přechod k dalšímu souboru. Stiskněte tlačítko **SKIP** ( $\blacktriangleleft$ ) pro návrat na začátek aktuálního souboru. Stiskněte dvakrát krátce tlačítko SKIP (I<</a></a> pro návrat k předešlému souboru.

#### **Rychle dopředu nebo rychle dozadu**

Audio soubory: Stiskněte a držte tlačítko **SCAN (←** / ▶▶) v průběhu přehrávání a poté pusťte v požadovaném místě.

#### **Opakované přehrávání**

Opakovaně stiskněte tlačítko **REPEAT/RANDOM** pro volbu položky, která má být opakována. Současný soubor bude opakovaně přehráván. Normální přehrávání obnovíte opětovným stisknutím tlačítka **REPEAT/RANDOM**. (Tato funkce není k dispozici u video souborů)

### **iPod hlášení**

**"Zkontrolujte iPod"** - V případě, že je iPod nedostatečně nabitý, je špatně připojen nebo nerozeznán. Resetujte iPod v případě, že nepracuje správně (Viz http://www.apple.com/support/).

"Připojte výstup videa (pouze u kompozit) z HTS k TV a přepněte správně vstup televize.", "Zkontrolujte prosím ovládání přes displej iPodu." - Když připojíte zařízení a TV do COMPONENT VIDEO OUT anebo HDMI OUT, zapojte zařízení a TV do VIDEO OUT.

#### **Kompatibilní iPod**

- Připojení jednotky k docku konektoru může způsobit poruchu.
- Kompatibilita s vašim iPodem se může měnit v závislosti na typu vašeho iPodu.
- V závislosti na softwarové verzi iPodu nemusí být možné řovládat iPod z této jednotky. Doporučujeme instalovat nejnovější verzi sotwaru.

### **V průběhu používání iPodu dbejte následujících instrukcí**

• V závislosti na iPodu mohou vzniknout poruchy.

• Video soubory jsou na výstupu jen pokud je zařízení připojeno k VIDEO OUT.

## **Kódy jazyků**

Tento seznam použijte k vložení požadovaného jazyka pro následující výchozí nastavení : Zvuk disku, Titulky disku, Menu disku.

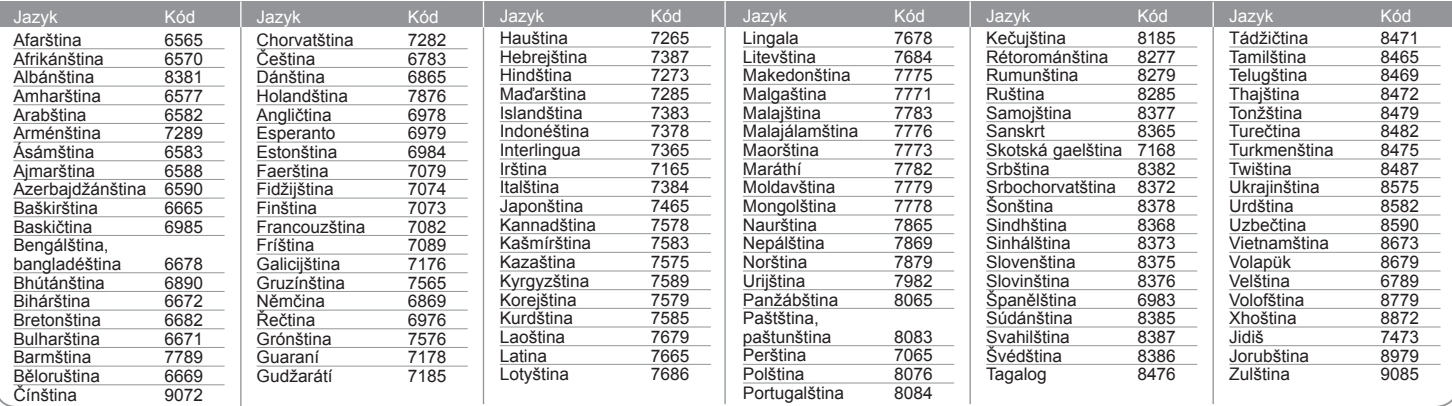

## **Kódy zemí**

#### Z tohoto seznamu vyberte kód země.

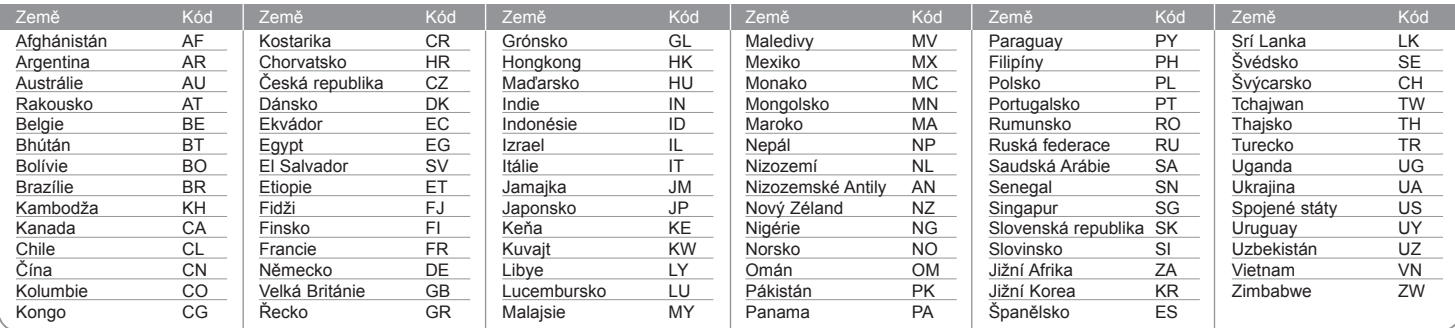

## **Odstraňování problémů**

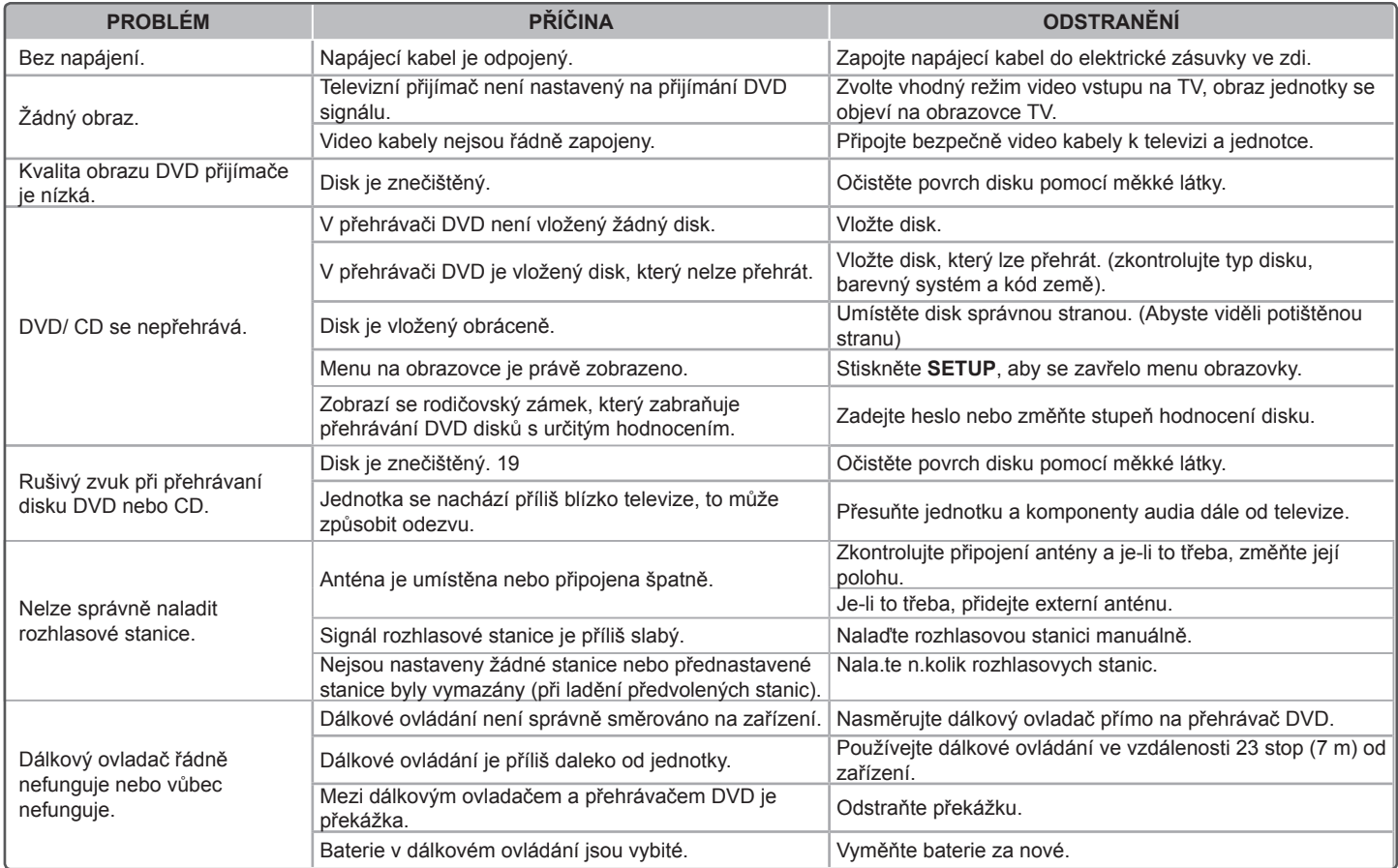

### **Typy přehrávatelných disků**

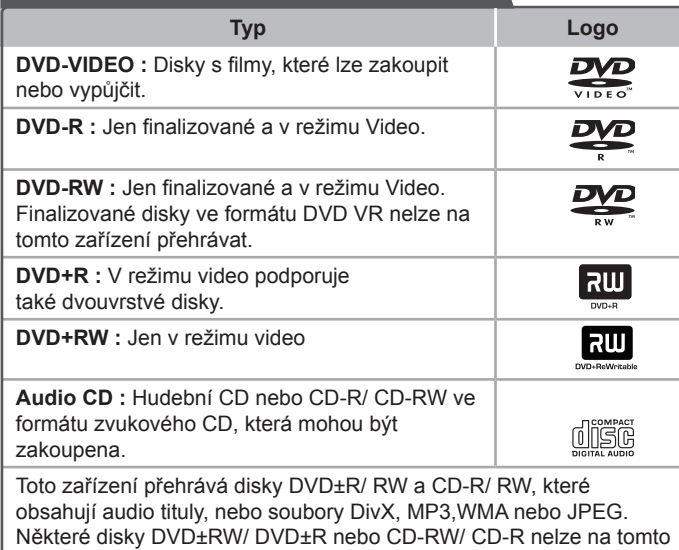

zařízení přehrát kvůli kvalitě nebo stavu disku nebo kvůli vlastnostem záznamového zařízení a autorizovaného softwaru.

**Dolby a znak dvojitého D jsou obchodní značkou Dolby Laboratories. Vyrobeno v licenci Dolby Laboratories.** 

#### Zobrazení symbolu  $\otimes$

Během provozu se může na displeji objevit symbol " $\Diamond$ " a oznamuje, že funkce popsaná v této uživatelské příručce není dostupná na daném DVD video disku.

#### **Kód země**

Kód země je vytištěn na zadní straně tohoto zařízení. Toto zařízení přehrává jen DVD disky, které jsou označeny stejně jako označení na zadní části zařízení nebo jsou označeny jako "ALL" (VŠE).

- Většina disků nese značku glóbu s jedním nebo více čísly, která je viditelná na obalu. Toto číslo se musí shodovat s kódem země na vašem zařízení, jinak disk nebude přehrávatelný.
- Pokusíte-li se přehrát DVD s jiným kódem země, než je na vašem přehrávači, na TV obrazovce se objeví zpráva "Check Regional Code" (Zkontrolujte kód země).

#### **Autorská práva**

Je zákonem zakázáno kopírovat, vysílat a šířit použitím kabelu a veřejně přehrávat nebo půjčovat materiály chráněné autorským právem bez povolení. Tento výrobek má funkci ochrany proti kopírování, která byla vyvinuta společností Macrovision. Na některých discích jsou zaznamenány signály ochrany proti kopírování. Při nahrávání nebo přehrávání filmů z takovýchto disků bude slyšet šum. Tento výrobek podléhá technologii ochranny autorských práv, která je chráněna patenty USA a dalšími právy duševního vlastnictví. Použití této technologie ochrany autorských práv musí být autorizováno společností Macrovision Corporation a je určeno pouze pro domácí a jiné omezené sledování, pokud není jinak autorizováno společností Macrovision corporation. Zpětné inženýrství nebo demontáž jsou zakázány.

**SPOTŘEBITELÉ BY MĚLI VZÍT NA VĚDOMÍ, ŽE NE VŠECHNY TELEVIZNÍ PŘIJÍMAČE S VYSOKÝM ROZLIŠENÍM JSOU PLNĚ KOMPATIBILNÍ S TÍMTO VÝROBKEM A MOHOU ZPŮSOBIT NEŽÁDOUCÍ JEVY V OBRAZE. V PŘÍPADĚ PROBLÉMŮ S PROGRESIVNÍM OBRAZEM S 525 NEBO 625 ŘÁDKY,**  DOPORUČUJEME UŽIVATELI PŘENASTAVIT ROZLIŠENÍ NA "STANDARDNÍ **ROZLIŠENÍ". V PŘÍPADĚ, ŽE MÁTE NĚJAKÉ DALŠÍ OTÁZKY VZTAHUJÍCÍ SE KE KOMPATIBILITĚ TV ZAŘÍZENÍ S TÍMTO MODELEM (525p A 625p) JEDNOTKY, PROSÍME KONTAKTUJTE NAŠE CENTRUM ZÁKAZNICKÝCH SLUŽEB.**

Aby byl přehrávač LG schopen přehrávat přepisovatelné disky, je třeba nastavit možnost formátování disku na [Mastered]. Když je tato možnost nastavena na Live File System, nelze disk použít na přehrávačích LG. (Mastered / Live File System: Systém formátu disku pro Windows Vista)

## **Specifikace**

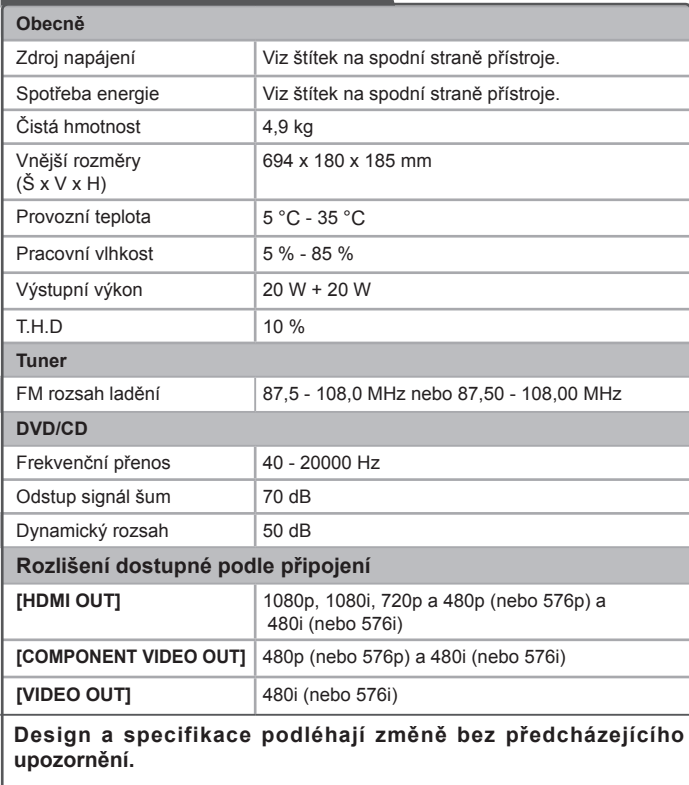

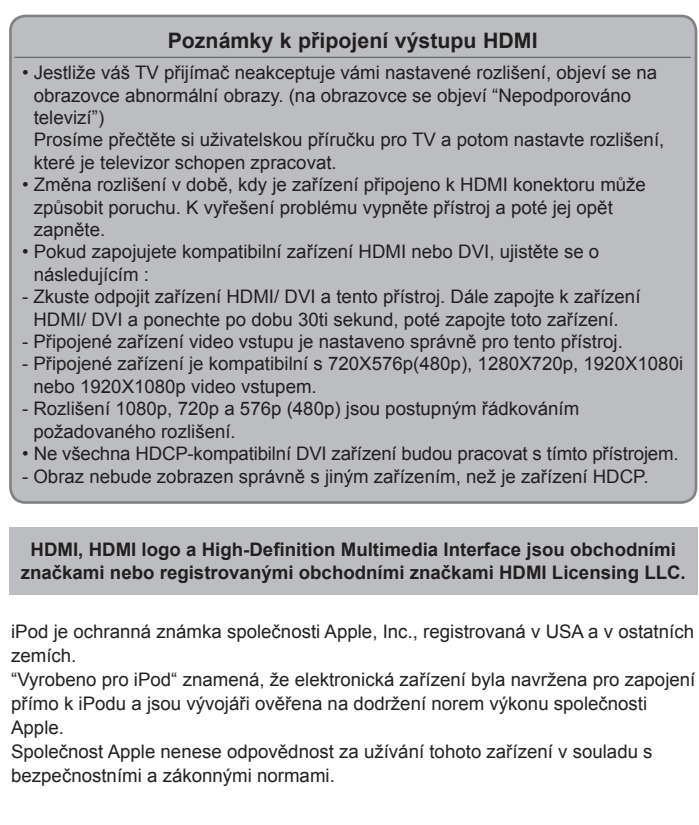